### **G1 Currency – Transaction Applications**

(ways to send and receive G1/Junas/Junes... *and a few other features*)

Currently, there are 3 applications to choose from ~

1) Cesium

2) G1nkgo

3) Telegram G1 Super Bot ..........................................................................

# **1) Cesium**

— the original App for transactions on the G1 network.

— can download onto a **mobile** or a **desktop** computer, using the website:

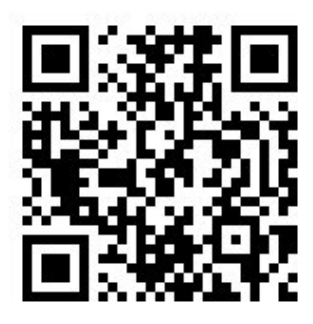

*https://cesium.app/en/download*

— Cesium is a more advanced option, and one must create an account (a wallet), entering 2 passwords to activate the account (be sure to write these down, as there is no *'I forgot my password option.*..')

— Make sure to set up a **Simple Wallet** to start.

— Cesium is the only option available for activating one's membership into the G1 network... this is recommended for all those interested in integrating more in the G1 network, and to start becoming a cocreator of the currency... this process requires an opening of a Member Wallet in the cesium app.

— Good practice to log out of your wallet, and log in, entering passwords, before make any transactions!

#### **Cesium also has other features:**

— encrypted messages

— database/registry of all member accounts and simple wallets opened on the network, to view and interact with.

— ability to open up and use as many simple wallets as desired.

... if any of the above methods to download cesium don't work, you can try and **download this .apk file from github directly, for use on android phones**

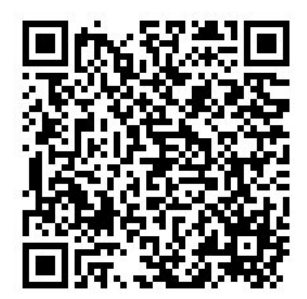

*https://github.com/duniter/cesium/releases/download/v1.7.10/cesium-v1.7.10-android.apk*

..............................................................................................

# **2) G1nkgo**

— described as a wallet/purse that holds your G1 *'cash'*. compared to the cesium account, which is more like your bank account.

— available to use on a **mobile** (using the .apk file or the browser version), or on **desktop** (using the browser version)

— *no passwords needed* to set it up.

— can use without internet connection, or in 'offline' mode (scanning a QR code etc), and confirm transaction when online later.

- can send G1s to multiple wallets in one transaction (handy feature for multiple market stall donations)
- can import Cesium account into G1nkgo wallet if desire.
- two options to utilise G1nkgo presently:

**1)** an **application** that you can download directly from the website, which contains the latest **.apk file** to download (just scroll down to the bottom to download the most recent version):

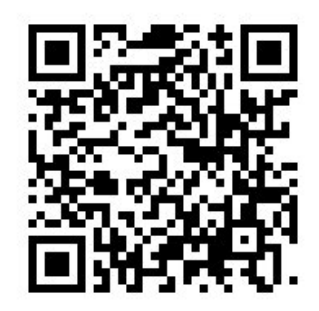

*https://sea.comunes.org/d/a964483f5b7e41ba9469/?p=%2F*

**2)** a wallet that you can access through your **browser** on an android **phone**, or your **desktop** computer. (if use this method, all your wallet data is stored in the browser. Each time you open this website, your wallet will appear – WARNING! If you delete your browser app, your wallet data will be lost)

— **a good option for iOS users**, that cannot download the .apk file above.

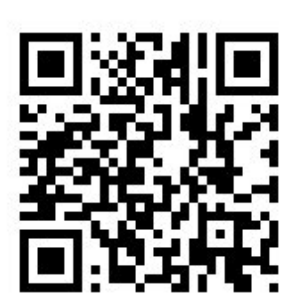

*https://g1nkgo.comunes.org/*

— when using the G1inkgo app, **a backup file can be downloaded to save your account information.** this is an important security feature, in the event you were to delete the app or loose your phone... your wallet data (including G1 balance) would remain secure within this file.

this can be done by pressing the export wallet button, which saves the file on your phone (this file can be easily copied elsewhere too for more security)

..............................................................................................

## **3) Telegram G1 Super Bot**

— another new G1 wallet created for **more ease and convenience using Telegram.**

— allows G1 users to create a new personal wallet in seconds within their Telegram app.

— G1s can be sent to or received from any wallet/account created on either Cesium, G1nkgo, or Super Bot.

— Ideal for low connectivity or new people since it does not require downloading an app or remembering passwords.

— **some features to come:** notifications about new payments that arrive to ones wallet; recurrent payments (eg. monthly donations to a wallet);

to get set up with the G1 Super Bot, copy this link/tag into your Telegram search engine and follow the steps this helpful bot guides you through:

*@g1superbot*

..............................................................................................

We hope you appreciate the selection of tools available to you. It's a great sign of the amazingly talented community of developers within the G1 network, that so generously create these resources and tools for us to better utilise all the features within this expanding G1 network and currency.

Feel free to **Donate** to any of the below G1 Developer Wallets:

#### **Cesium (Duniter) Developers:**

78ZwwgpgdH5uLZLbThUQH7LKwPgjMunYfLiCfUCySkM8

**G1 Superbot (kapis):** 24jaf8XhYZyDyUb7hMcy5qsanaHBC11AwPefcCQRBQNA *@kapis123 (Telegram)*

**G1kngo (vjrj):** 6DrGg8cftpkgffv4Y4Lse9HSjgc8coEQor3yvMPHAnVH *@vj\_rj (Telegram)*